# **Wikiprint Book**

**Title: Instalacja na dowolnym systemie Linux**

**Subject: eDokumenty - elektroniczny system obiegu dokumentów, workflow i CRM - AdminGuide/RequiredPackages**

**Version: 13**

**Date: 08/24/24 19:15:22**

# **Table of Contents**

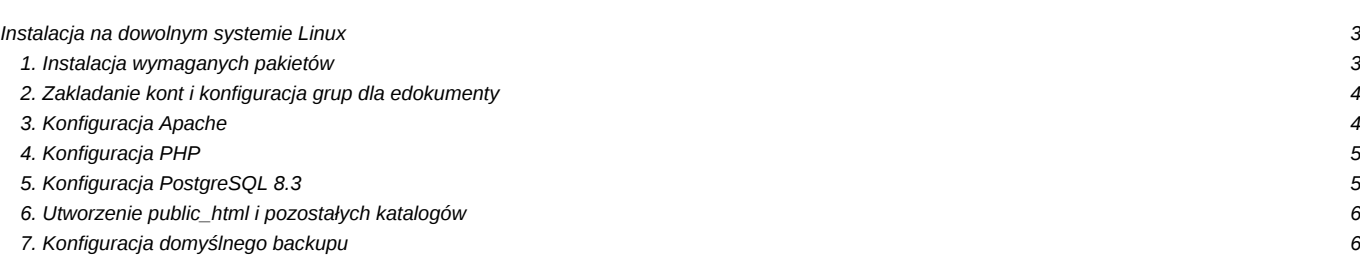

# **Instalacja na dowolnym systemie Linux**

Instalacja systemu może być wykonana w zasadzie na dowolnym systemie Linux/Unix na którym jesteśmy w stanie dostarczyć wymagane przez system pakiety. Poniżej opisany został proces instalacji krok po kroku.

## **1. Instalacja wymaganych pakietów**

Poniżej została zamieszczona odpowiednia lista, można jej użyć to stworzenia własnego skryptu instalacyjnego. W przypadku pakietów Postgres oraz PHP należy zwrócić uwagę na to aby były we właściwych wersjach (opisane w komentarzu).

#Base tools ssh vim fonty mc nmap ngrep sed wget gzip adduser useradd bzip2 unzip rsync less # System tools sudo iptables cron iproute tcpdump # Additional tools apt-show-versions gcc  $a++$ cpp make # Backup tools mkisofs hdparm dvd+rw-tools mt-st smbfs autofs # Processing tools imagemagick gs-common html2ps latex2rtf antiword gnuhtml2latex # Services postgresql  $# >= 8.3$ 

apache2

php5  $# >= 5.2.6$ php5-cli php-pear php5-pgsql php5-imap php5-dev # zawiera narzędzia developerskie php m.in. plik phpize php5-gd php5-sybase php5-odbc subversion openssl ssl-cert # lub inny pakiet z certyfikatami dla apache # Pakiety PEAR, mogą być wyższe niż wskazane pear channel-update pear.php.net pear install Console\_Getopt pear install Auth\_SASL pear install Mail\_Mime pear install Net\_SMTP pear install Crypt\_Rc4 pear install Date pear install HTTP\_Request pear install Mail pear install Mail\_Mime pear install Mail\_MimeDecode pear install Net\_SMTP pear install Net\_Socket pear install Net\_URL pear install SOAP-0.11.0 pear install OLE-0.6.1 pear install Spreadsheet\_Excel\_Writer-0.9.1 pear install Mail\_Queue pear install HTML\_Template\_Flexy # Instalacja dodatkowych modułów, których może nie być w pakietach # Aby zainstalować należy użyć paczki ed-lenny-installer.tar.gz, # rozpakować i wejść do katalogu katalogu w którym znajduje # się skrypt install.sh. # Zend Optimizer ./bin/optimizer.sh # Rozszerzenie POP3 dla php ./bin/pop3.sh cp conf/pop3.ini /etc/php5/conf.d/

#### **2. Zakladanie kont i konfiguracja grup dla edokumenty**

Dla poprawnego i bezpiecznego działania systemu wymagane jest założenie odpowiednich kont i grup systemowych. Przyjęliśmy że możliwość zapisu dla serwera będzie realizowana w oparciu o grupę edokumenty do której dopisywany jest użytkownik serwera (np. www-data, apache, http).

```
adduser --ingroup users edokumenty
groupadd edokumenty
adduser edokumenty -g edokumenty
adduser www-data -g edokumenty
```
#### **3. Konfiguracja Apache**

Należy upewnić się że poniżej wymienione moduły zostały aktywowane w apache:

- php5
- ssl
- **rewrite**
- userdir
- vhost alias

Następnie należy skonfigurować serwer w odpowiednim pliku konfiguracyjnym dla danego środowiska. Zalecane miejsce na system to katalog *home/edokumenty*, można jednak wybrać inny katalog na instalację ważne by wówczas odpowiednio skonfigurować tą lokalizację:

```
ServerAdmin admins@betasoft.pl
ServerSignature Off
DocumentRoot /home/edokumenty/public_html
DirectoryIndex index.html index.cgi index.pl index.php index.xhtml engine
# Aliasy dla domyślnych systemów
<IfModule mod_alias.c>
   Alias /edokumenty /home/edokumenty/public_html
</IfModule>
# Handler dla plików php
<FilesMatch "(.+[.]inc$|.+[.]php$|engine)">
   SetHandler application/x-httpd-php
</FilesMatch>
# Domyślny katalog dla redirect
<Directory /home/*/public_html/>
   Options -Indexes FollowSymLinks MultiViews
   AllowOverride Options
   Order allow,deny
   allow from all
</Directory>
```
Dodatkowo należy umożliwić większy limit dla żądań HTTP

echo "LimitRequestFieldSize 16384" >> /etc/apache2/apache2.conf

#### **4. Konfiguracja PHP**

Oto przykładowy skrypt zmieniający odpowiednie ustawienia w php.ini. Warto zwrócić uwagę aby PHP consolowe (może mieć osobną konfigurację) również posiadało te ustawienia.

default\_charset = UTF-8 memory\_limit = 96M upload\_max\_filesize = 32M post\_max\_size = 32M mbstring.internal\_encoding = UTF-8 enable\_dl = On

#### **5. Konfiguracja PostgreSQL 8.3**

W pliku postgresql.conf:

```
default with oids = on
```
W pliku pg\_hba.conf dodajemy poniższą linijkę, lub w dowolny inny sposób zapewniamy możliwość łączenia się przez socket z bazą edokumenty bez hasła.

local edokumenty all trust

Tworzymy użytkowników (wszystkie pytania przy tworzeniu odpowiadamy NIE - N) i bazę danych i dodajemy język plpgsql

```
sudo -u postgres createuser http
sudo -u postgres createuser edokumenty
```

```
sudo -u postgres createdb -E UTF8 edokumenty -O edokumenty
sudo -u postgres createlang -d edokumenty plpgsql
```
#### **6. Utworzenie public\_html i pozostałych katalogów**

Należy utworzyć wymagane katalogi oraz umożliwić zapis do nich TYLKO na czas instalacji procesowi serwera

```
cd $INSTALL_DIR
chgrp edokumenty ~edokumenty
chmod g+w ~edokumenty
mkdir -p ~edokumenty/public_html/apps/edokumenty
chgrp edokumenty ~edokumenty/public_html/apps/edokumenty
chmod g+w ~edokumenty/public_html/apps/edokumenty
cp lib/engine ~edokumenty/public_html/
chown edokumenty:users -R ~edokumenty/public_html
```
## **7. Konfiguracja domyślnego backupu**

Polecene jest ustawienie domyślnych skryptów do crona (można je znaleźć w paczce instalatora dla Debian). Skrypty zrucają bazę danych i pliki używane przez system. Najczęściej polecamy aby podmontować pod katalog /mnt/backup jakiś dodatkowy dysk (może być zewnętrzny). Więcej o backapach znajdziesz w odpowiedniej sekcji wiki.

```
./bin/mk_backup_dirs.sh
cd $INSTALL_DIR
cp lib/backup/backup_db /etc/cron.daily/
cp lib/backup/backup_repos /etc/cron.daily/
cp conf/exclude.conf /etc/backup
cp conf/backup.conf /etc/backup
```